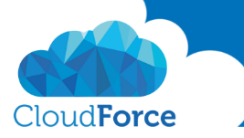

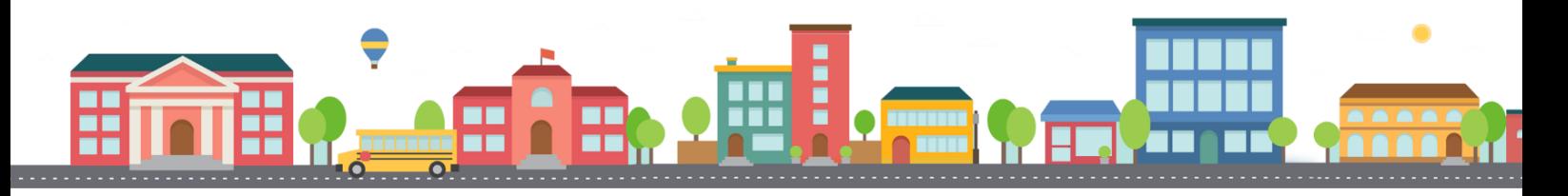

V průběhu celého kurzu budete pod jednotlivými lekcemi nacházet PDF dokumenty, které obsahují úkoly, díky kterým si můžete vše vyzkoušet v praxi.

Každý PDF dokument obsahuje úkoly, díky kterým si procvičíte to, co se v lekci probíralo. Je jen na Vás, zda použijete své texty a budete tvořit svou vlastní prezentaci, nebo pro procvičení použijete texty, které naleznete u jednotlivých úkolů.

Díky těmto úkolům si společně se mnou budete tvořit prezentaci a tím si procvičovat veškeré funkce **PowerPointul** 

## VKLÁDÁNÍ OBRÁZCŮ DO SNÍMKU

- 1. Stáhněte si prezentaci, kterou najdete pod touto lekcí
- 2. Přejděte na 6 snímek, kam jste vložili obrazec hvězdy
- 3. Změňte barvu hvězdy na zlatou
- 4. Nyní hvězdu prostorově otočte a udělejte ji plastickou
- 5. Pokud chcete upravte styl písma ve hvězdě
- 6. Nyní přejděte na snímek číslo 2, kde se nachází tabulka a námi vložená šipka
- 7. Upravte formát šipky, zvolte pro ni hezký efekt
- 8. Nyní přejděte k posledním vloženým obrazcům na snímek 13
- 9. Nejdříve upravte obdélník
	- *Odstraňte jeho obrys*
	- *Zvolte pro něj světle žlutou barvu*
	- *A nastavte jeho průhlednost na 60%*

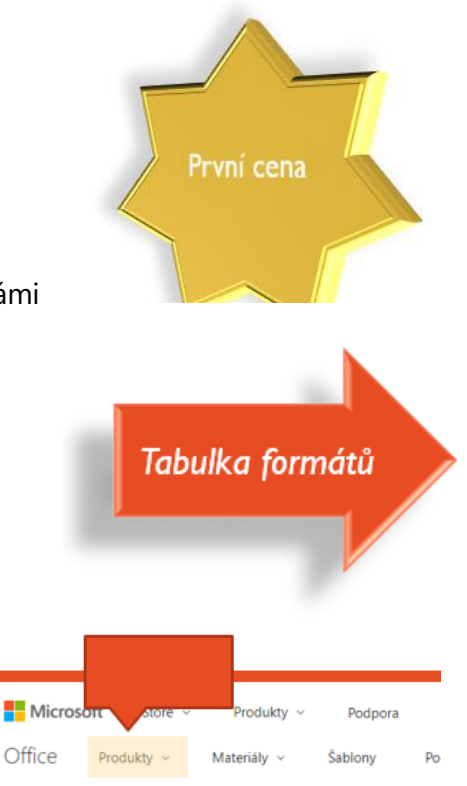

## 10. Nyní přejděte k úpravám bubliny

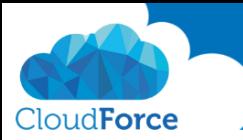

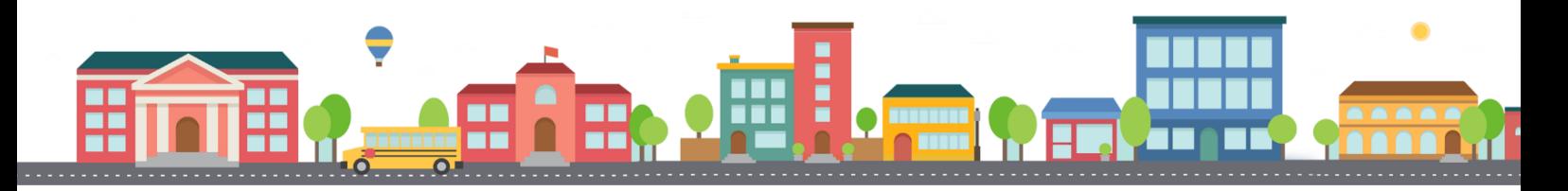

- 11. Vložte do bubliny text *(nezapomeňte, že bublina automaticky obsahuje textové pole)*
	- *Novinka*
- 12. Dejte i bublině hezký design

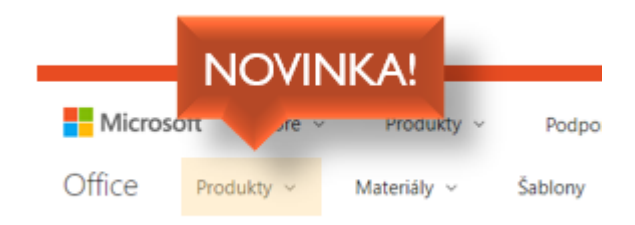

Vaše prezentace obsahuje hezké obrazce, co mají styl?

Pojďte dál!